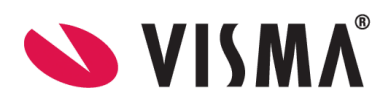

## Bytte av sertifikat for ekstern partner - NAV/HELFO, desember 2019

## Bakgrunn

NAV / HELFO sine virksomhetssertifikat går ut på dato, og de bytter dette den **30.12.2019 kl 14:00**. Det betyr at sertifikatene må byttes før dette tidspunktet.

Hver partner har to virksomhetssertifikater, ett for kryptering og ett for signering, og begge må byttes. De nye sertifikatene er vedlagt.

Sertifikatfilene må lastes ned og legges ut på Visma Link server, slik at de er tilgjengelig for å lastes opp i Visma Link.

## Visma Samha 1. Start Visma Samhandling Link, og velg «Koble til» Visma Samhandling **SVISMA**  $\blacktriangleright$  Tilkoblinger... Koble til: Visma Samhandling LINK Koble til Lukk 2. Under Grunndata-fanen Visma velg «Eksterne partnere» Grunndata Eksterne partnere Mine virksomheter Ny... Endre... Slett Fagsystemer Navn<br>Haugen BUP -Medaxes: Vis Postbokser Profil fagsystem Utservere VismaTestBase Hspro **Eksterne partnere** TEST, FOLKEHELSEINS Adresseregistersøk Visma Unique AS, Testh Rotsertifikater **TEst lege** Brukere Testlegekontor System Varslinger Test29 Infodoc Legekor Global Settings ARBEIDS- OG VELFERD 3. Søk opp og marker **ARBEIDS- OG VELFERD** Arbeids- og velferd. Den kan også hete «NAV / HELFO». 4. Klikk på knappen «Endre»Grunndata Eksterne partnere Mine virksomheter Ny... **Endre...** Slett Fagsystemer Visningsnavn E-post Auto Posthokser ottak-prod@es.n 2/9/2017 11:4

## Fremgangsmåte

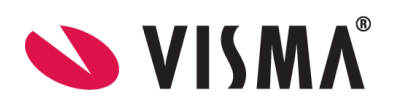

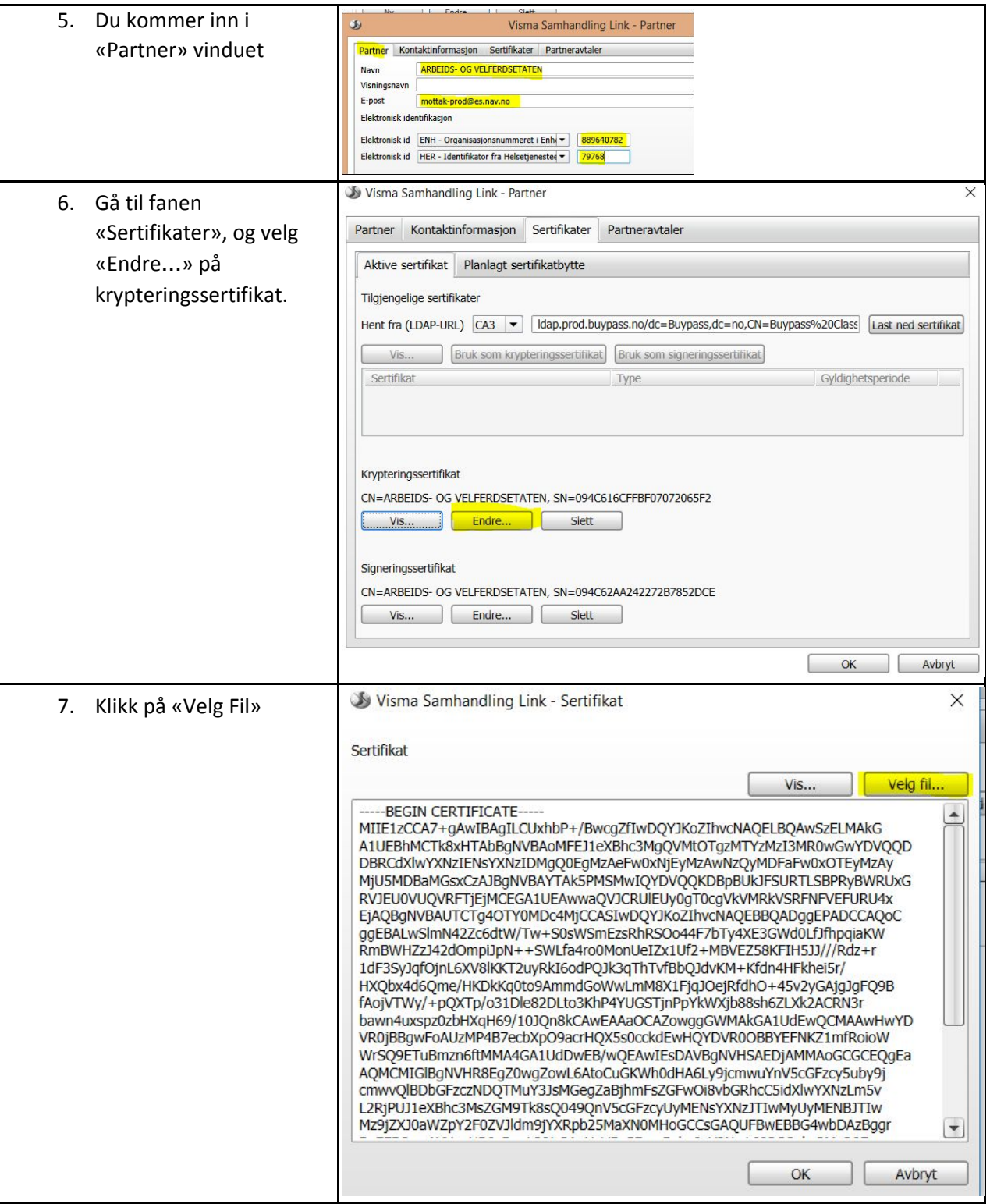

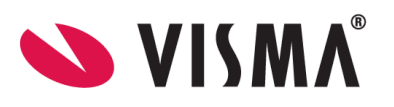

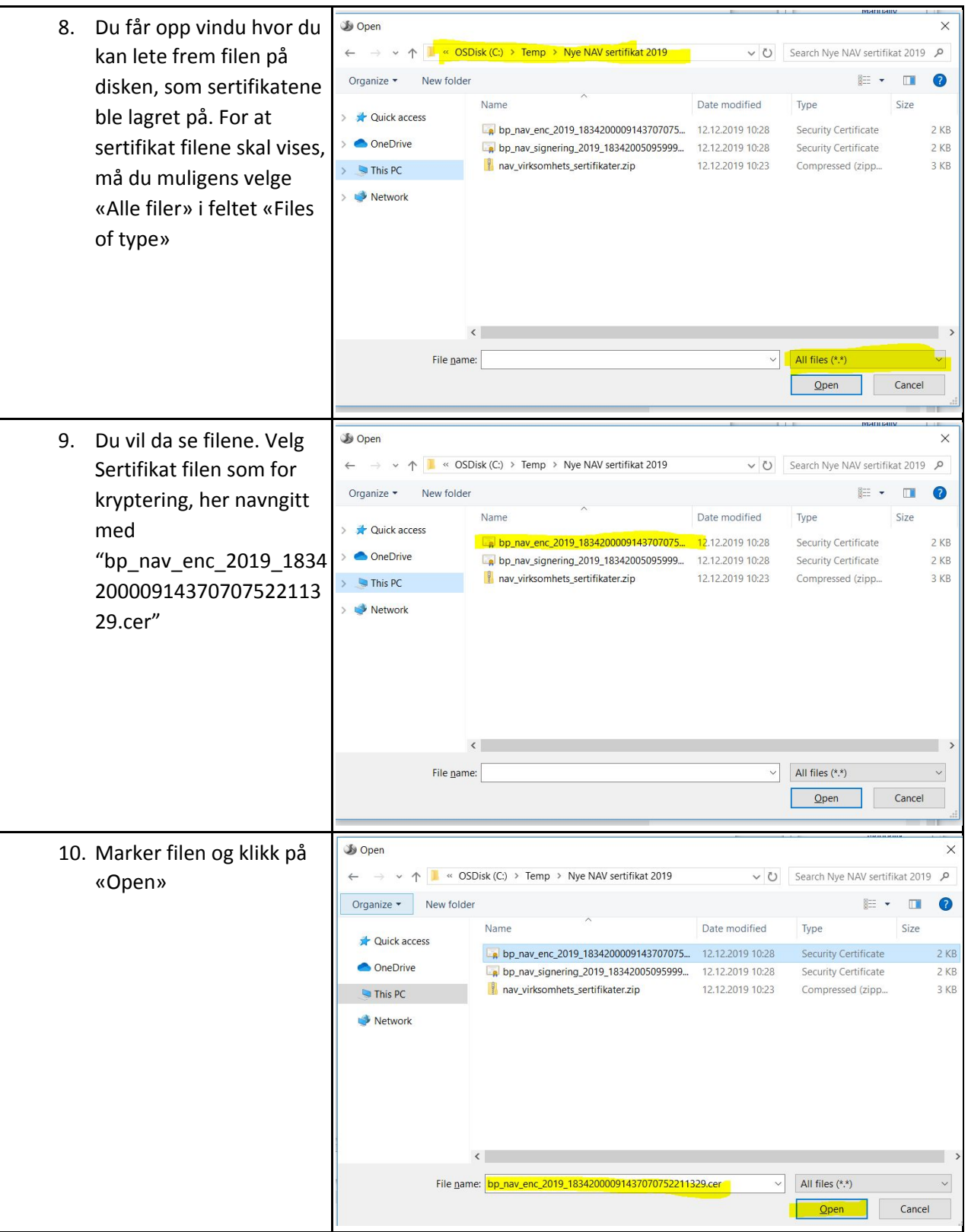

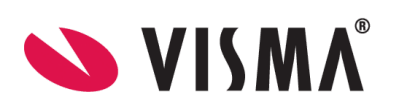

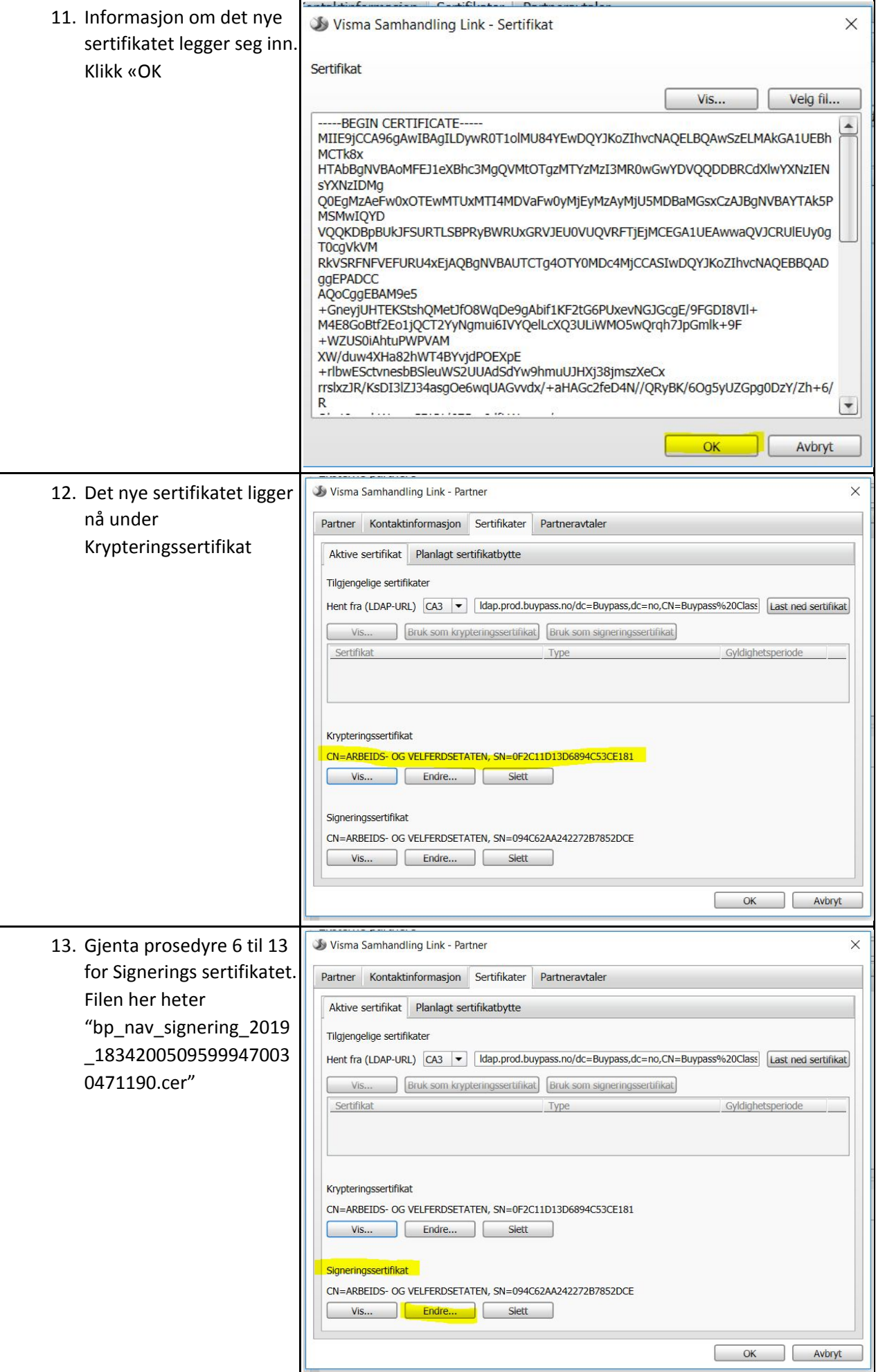

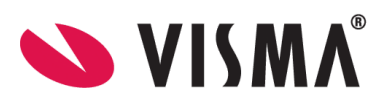

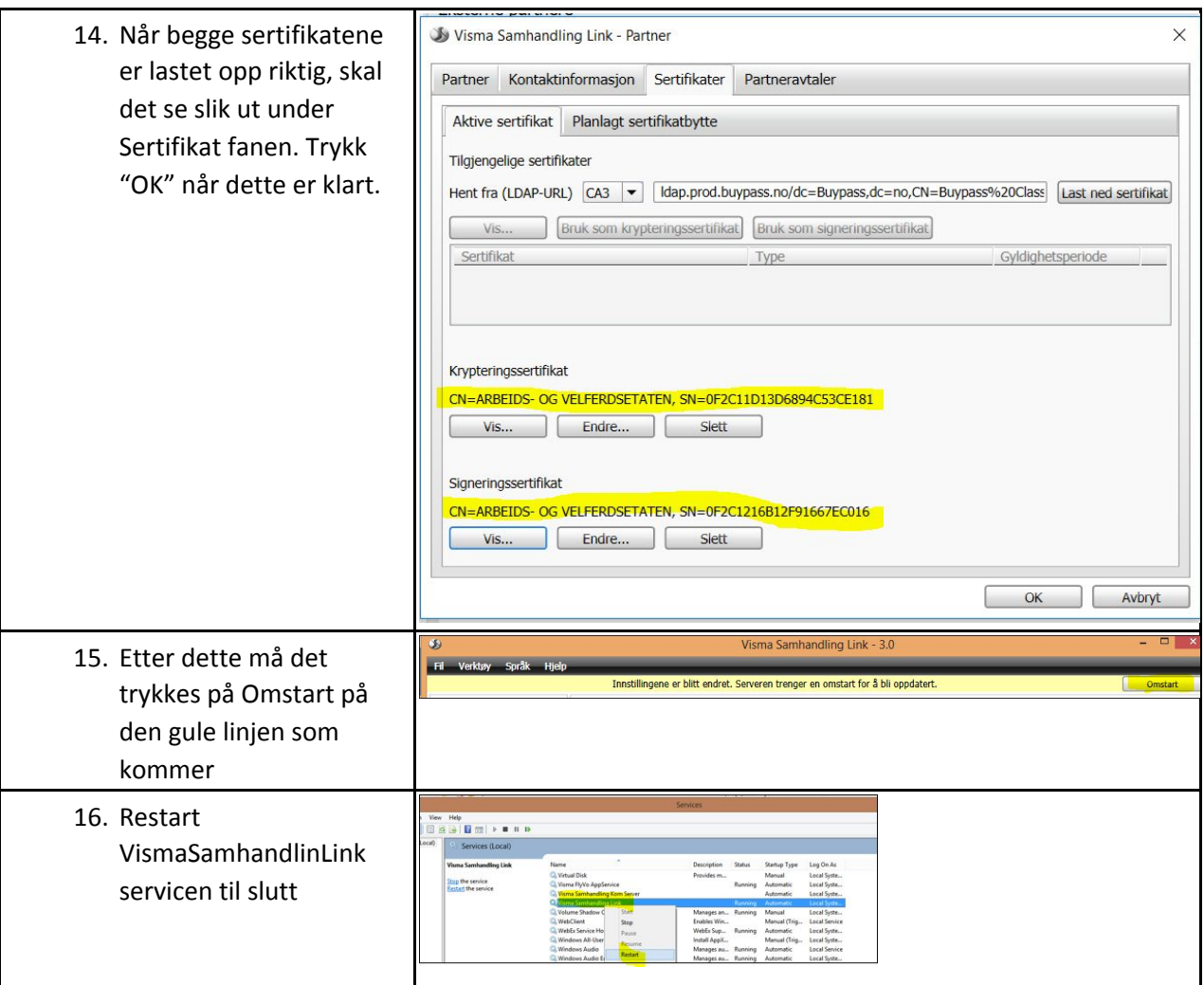

Alt skal nå være klart til å sende inn oppgjør til NAV / HELFO.